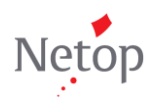

## **Aktualisierungsanleitung für Vision7**

Sie sind ein erfahrener Benutzer von Vision6 und möchten wissen, wo sich Ihre bevorzugten Vision6-Befehle auf der neuen Benutzeroberfläche von Vision7 befinden? Dann ist dieses Dokument genau richtig! Mit nur wenig Text und vielen Abbildungen soll Ihnen dieses Dokument zeigen, wo sich die gängigen Vision6-Befehle in Vision7 befinden.

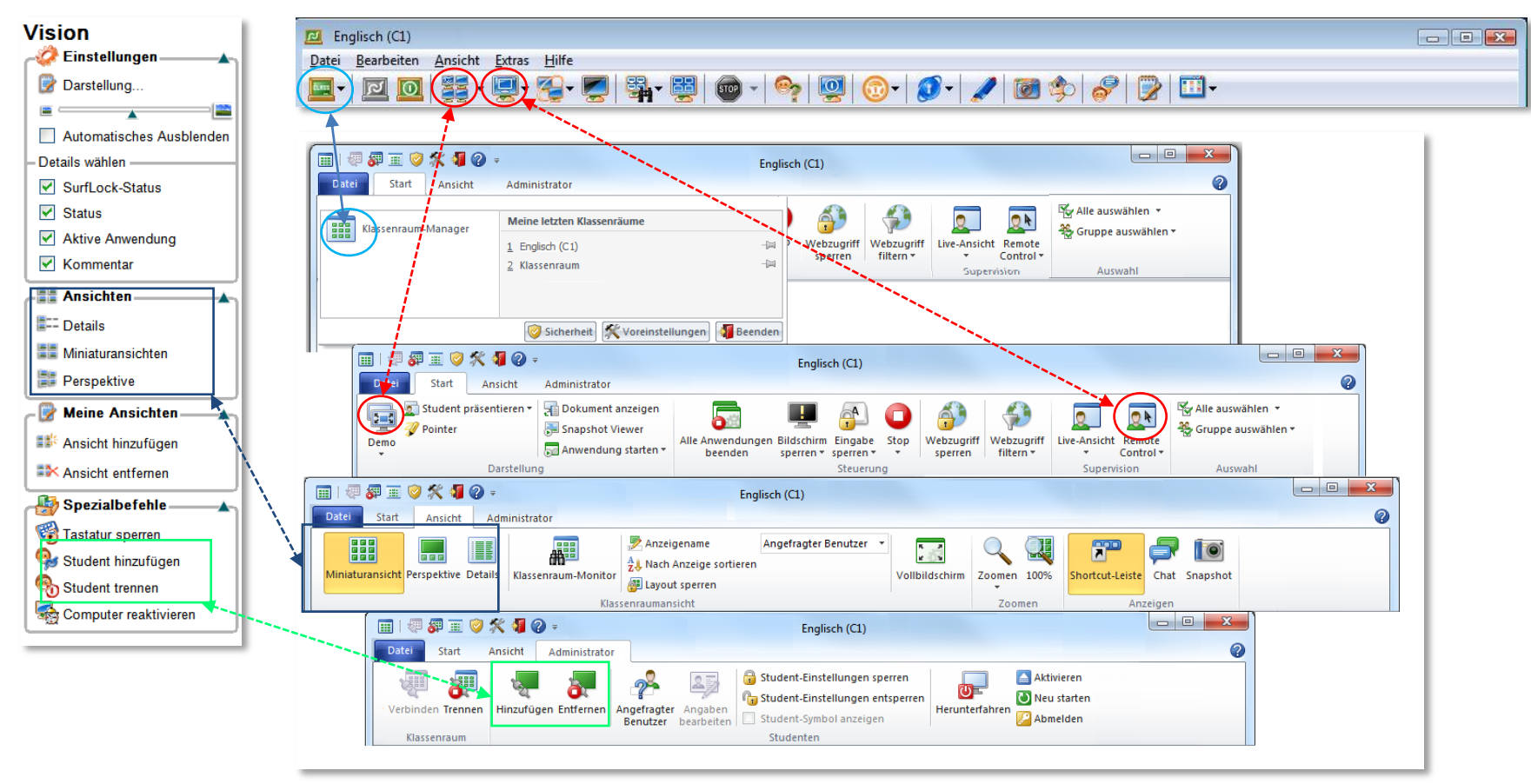

## **ZUORDNUNGSTABELLE**

Nachstehend finden Sie eine Zuordnungstabelle der Befehle und Symbole zwischen Vision6 und Vision7. In dieser Tabelle werden die Vision6-Befehle in der Reihenfolge aufgeführt, in der sie in der Menüleiste und im Bereich "Vision" erscheinen.

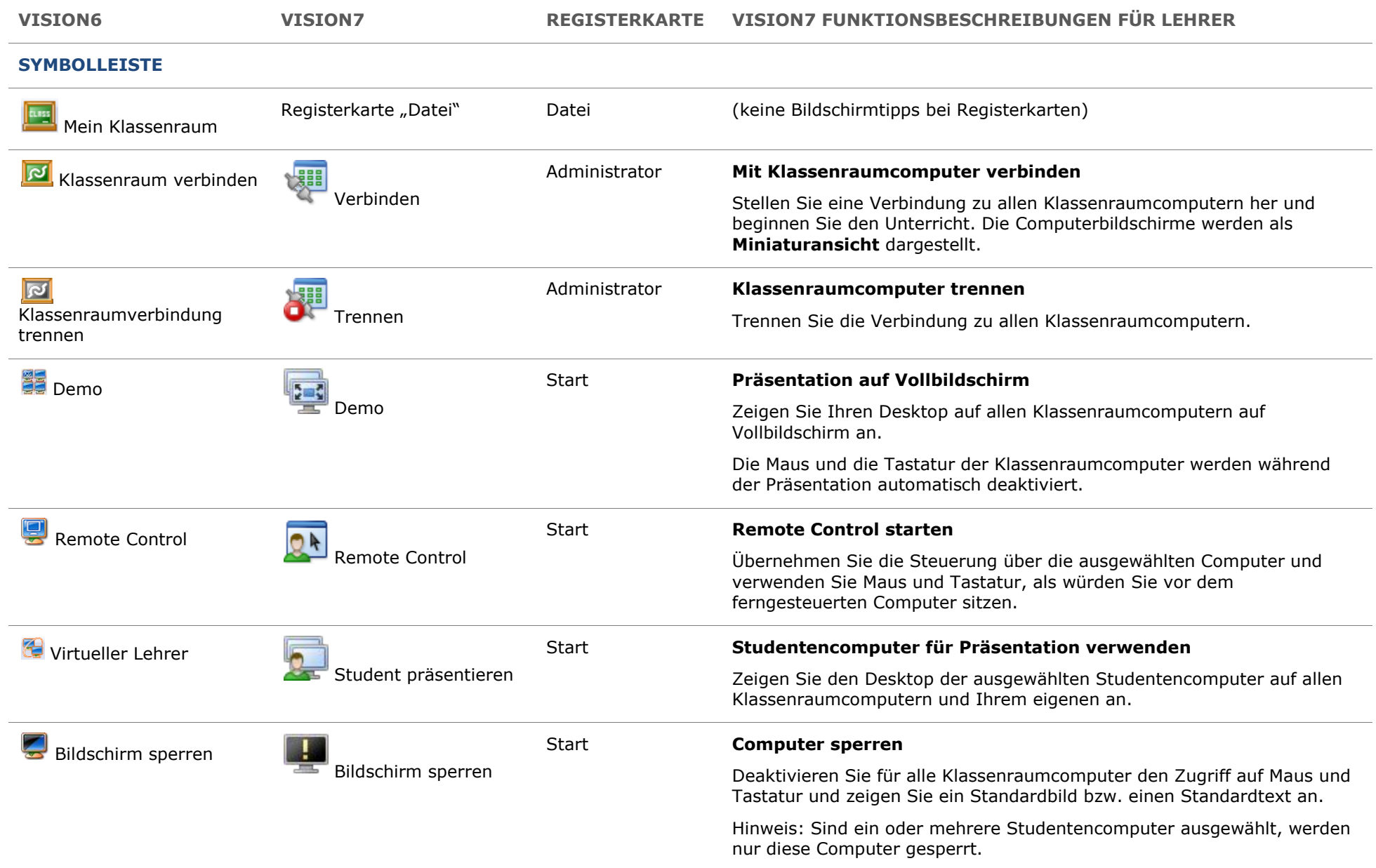

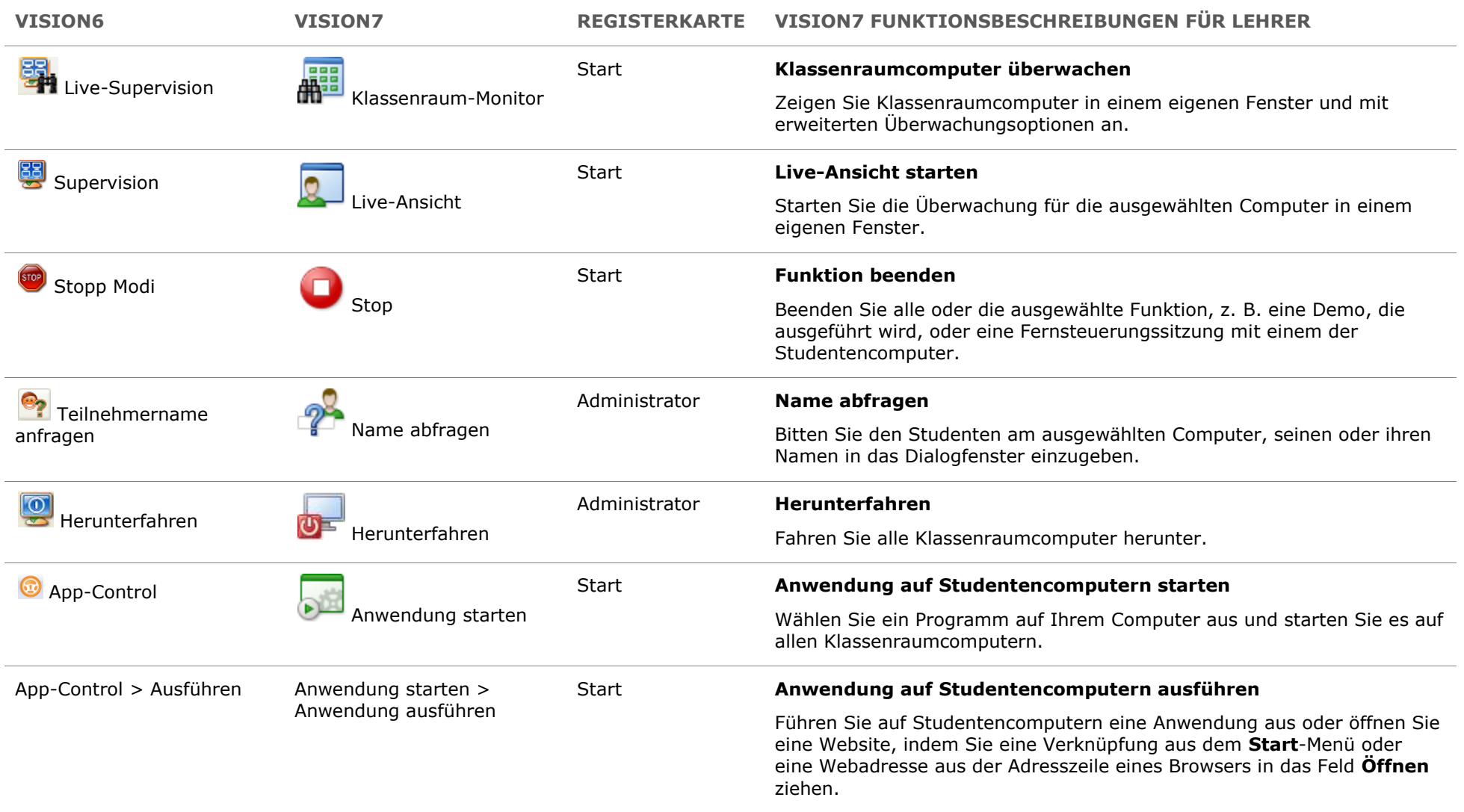

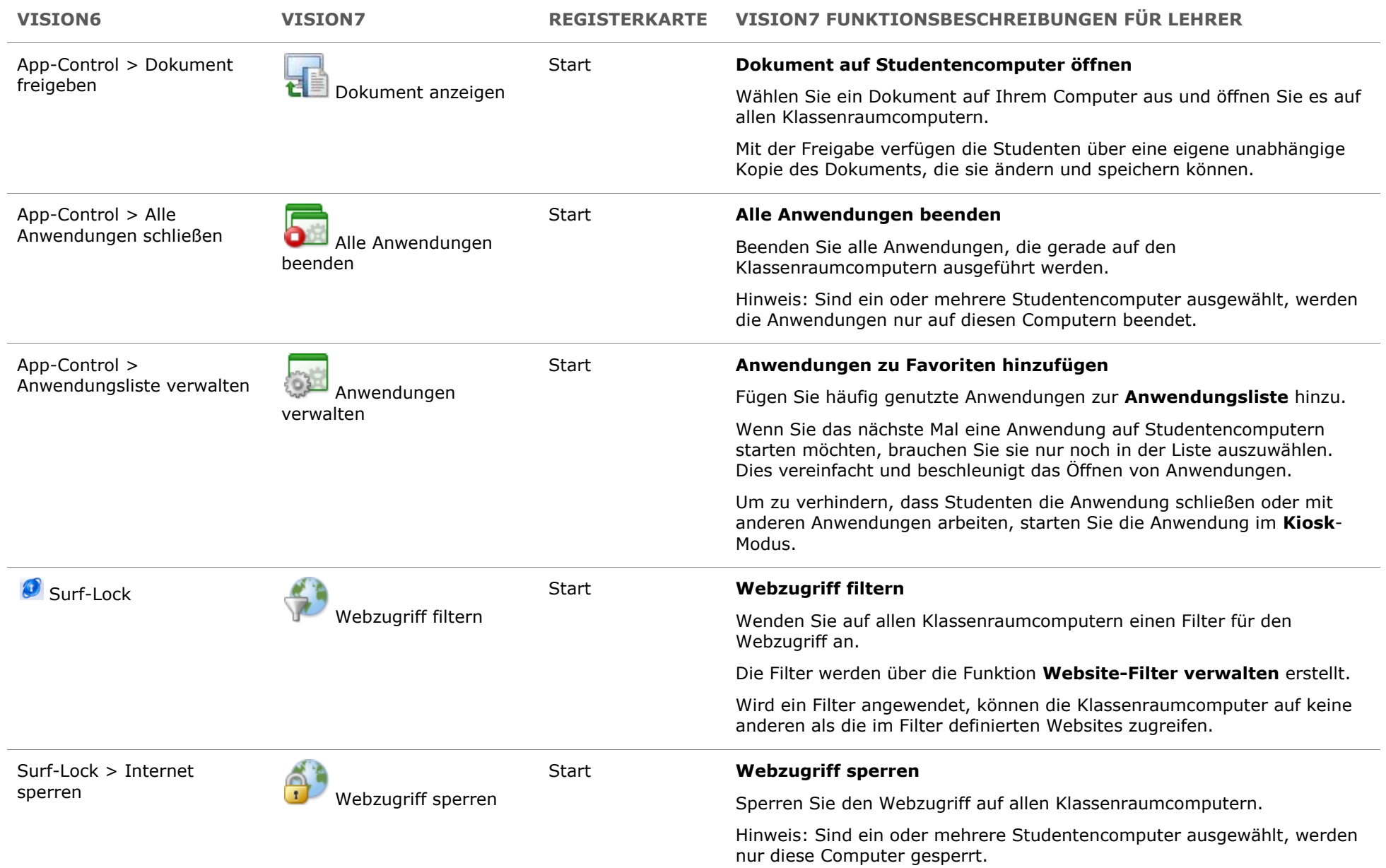

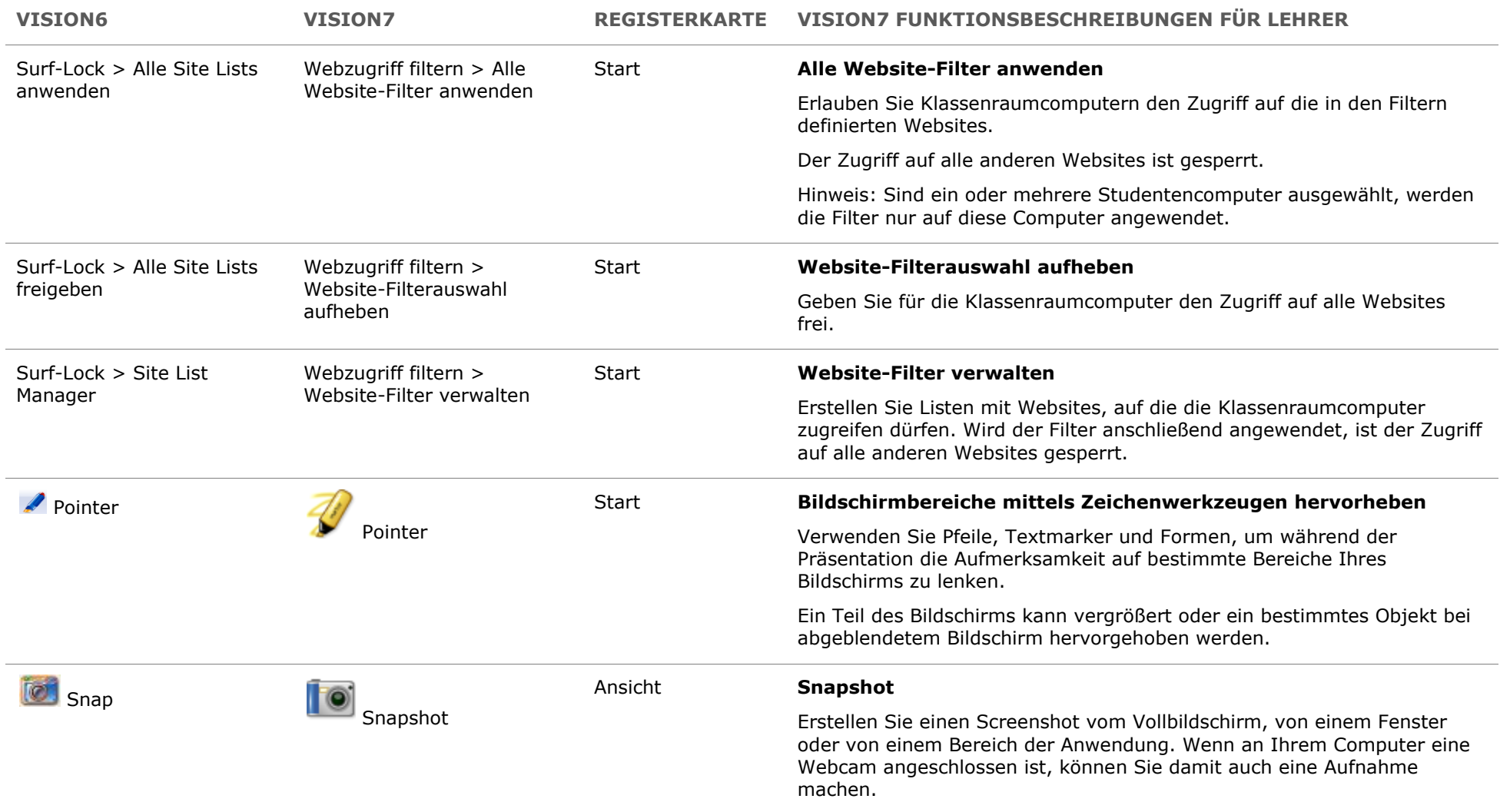

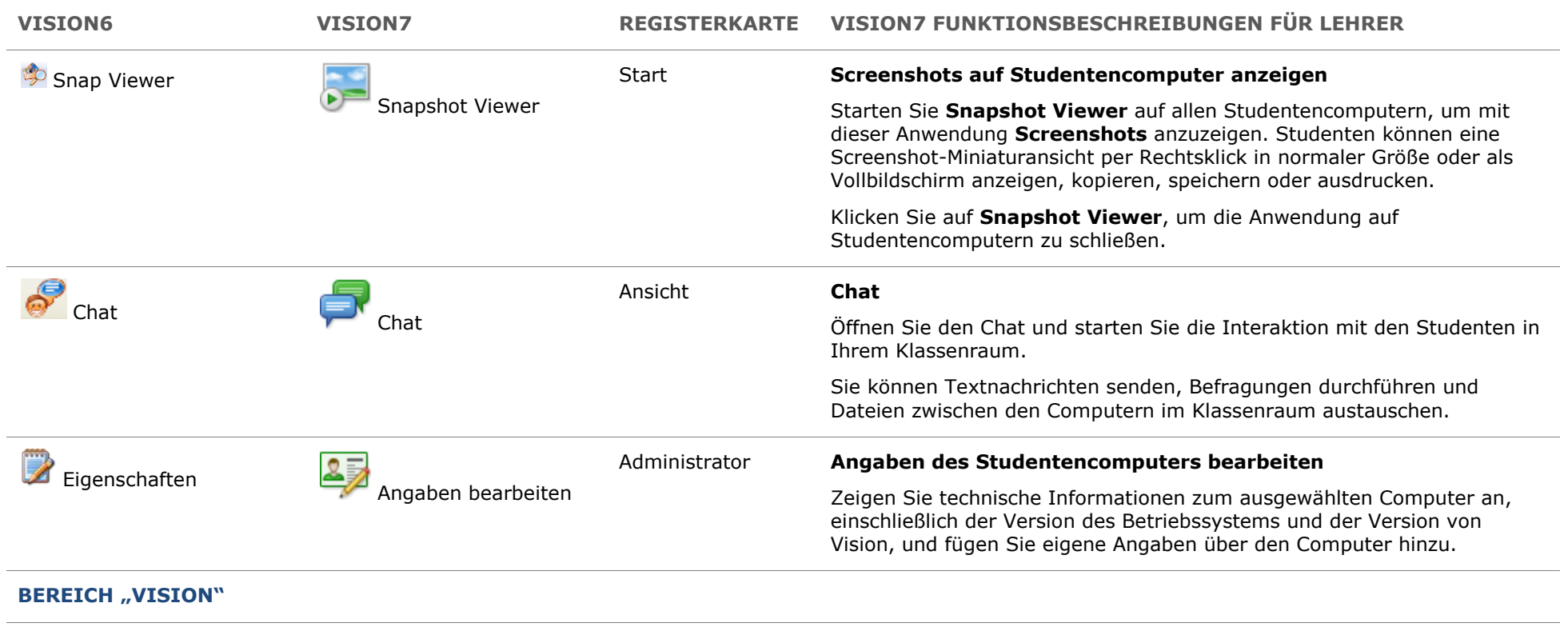

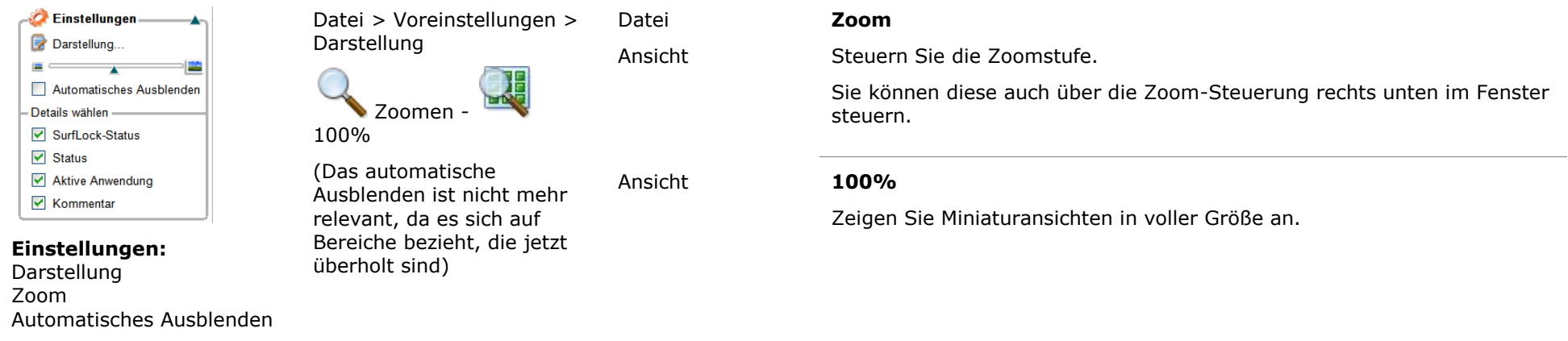

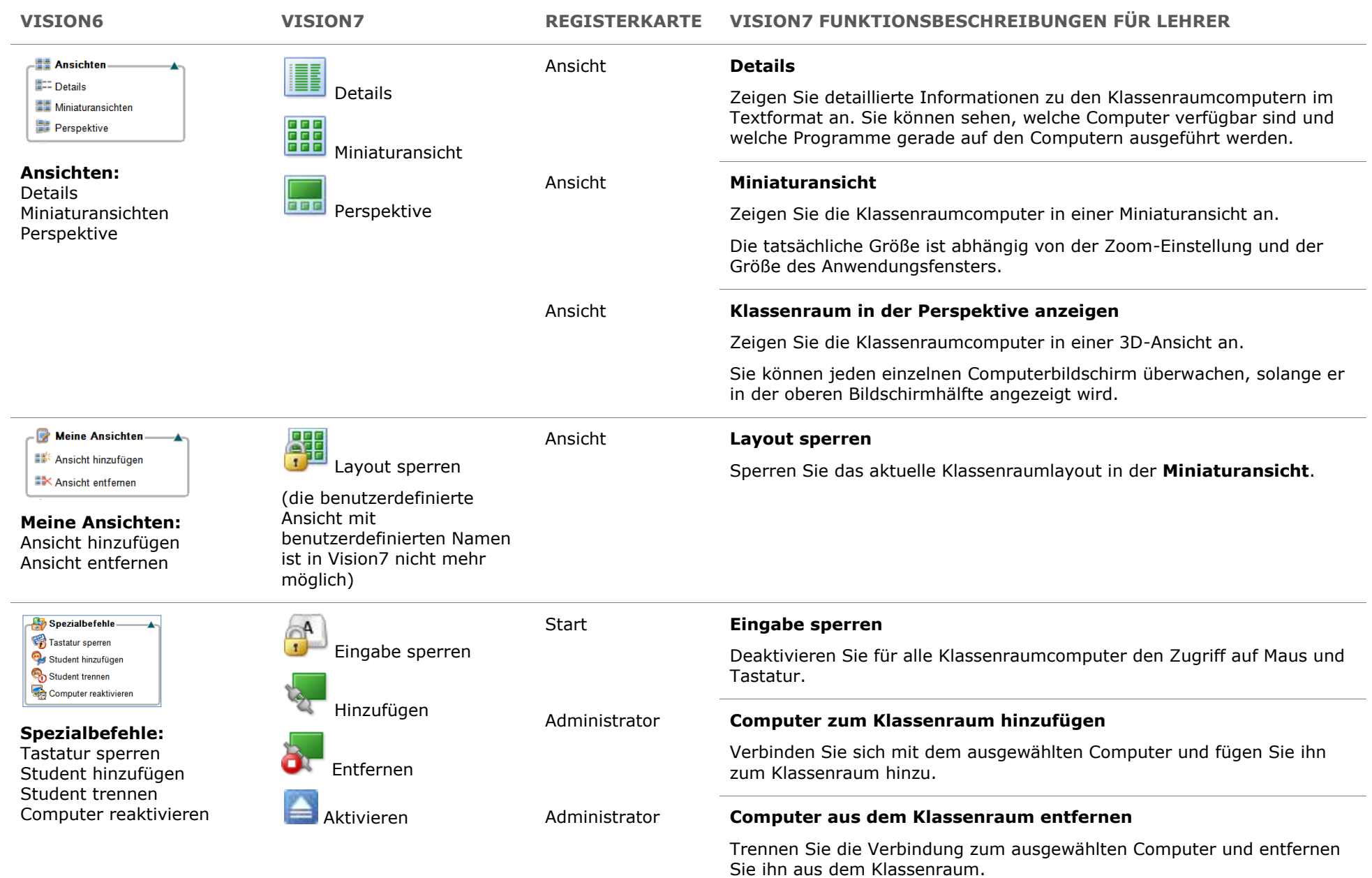

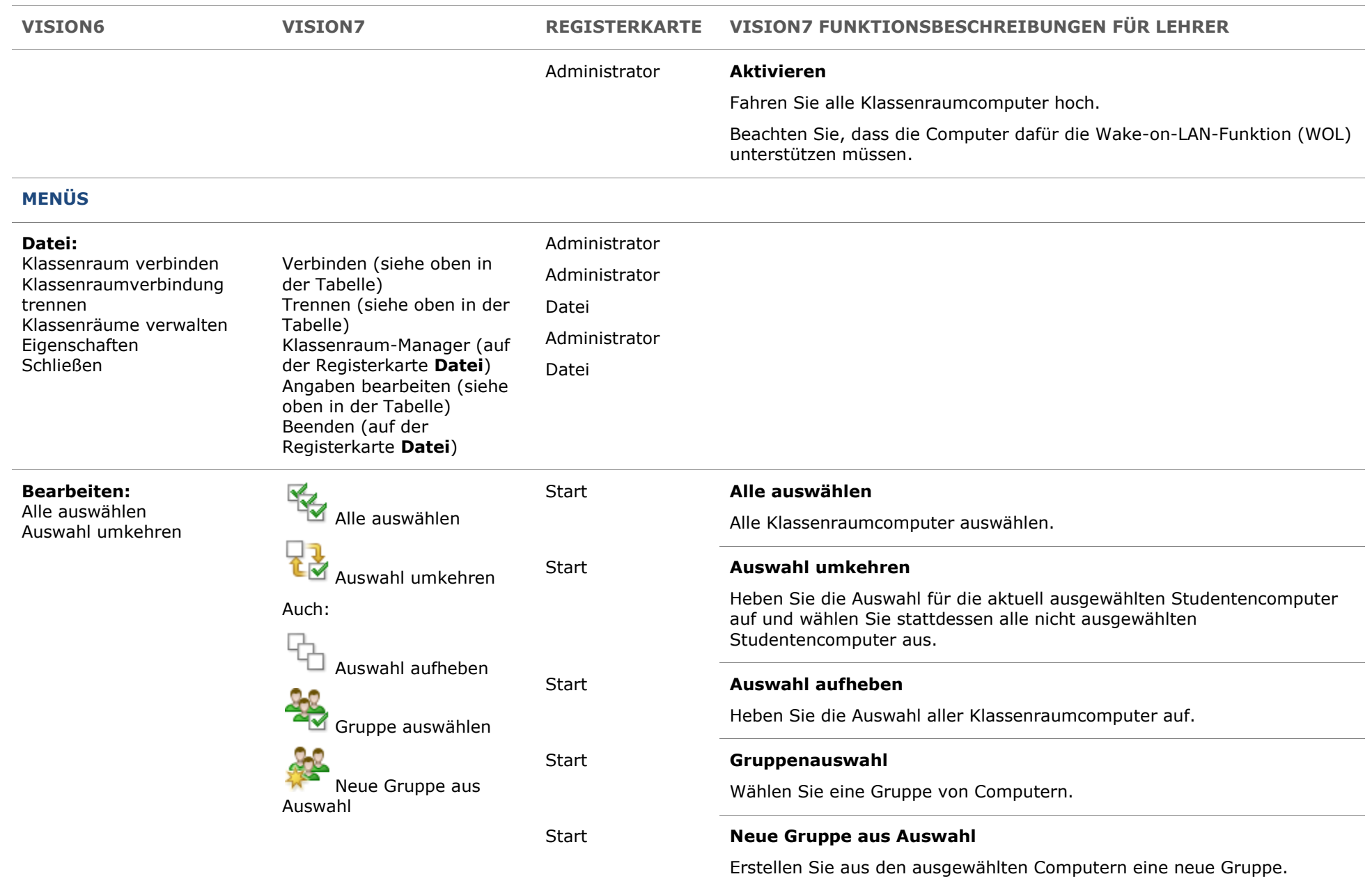

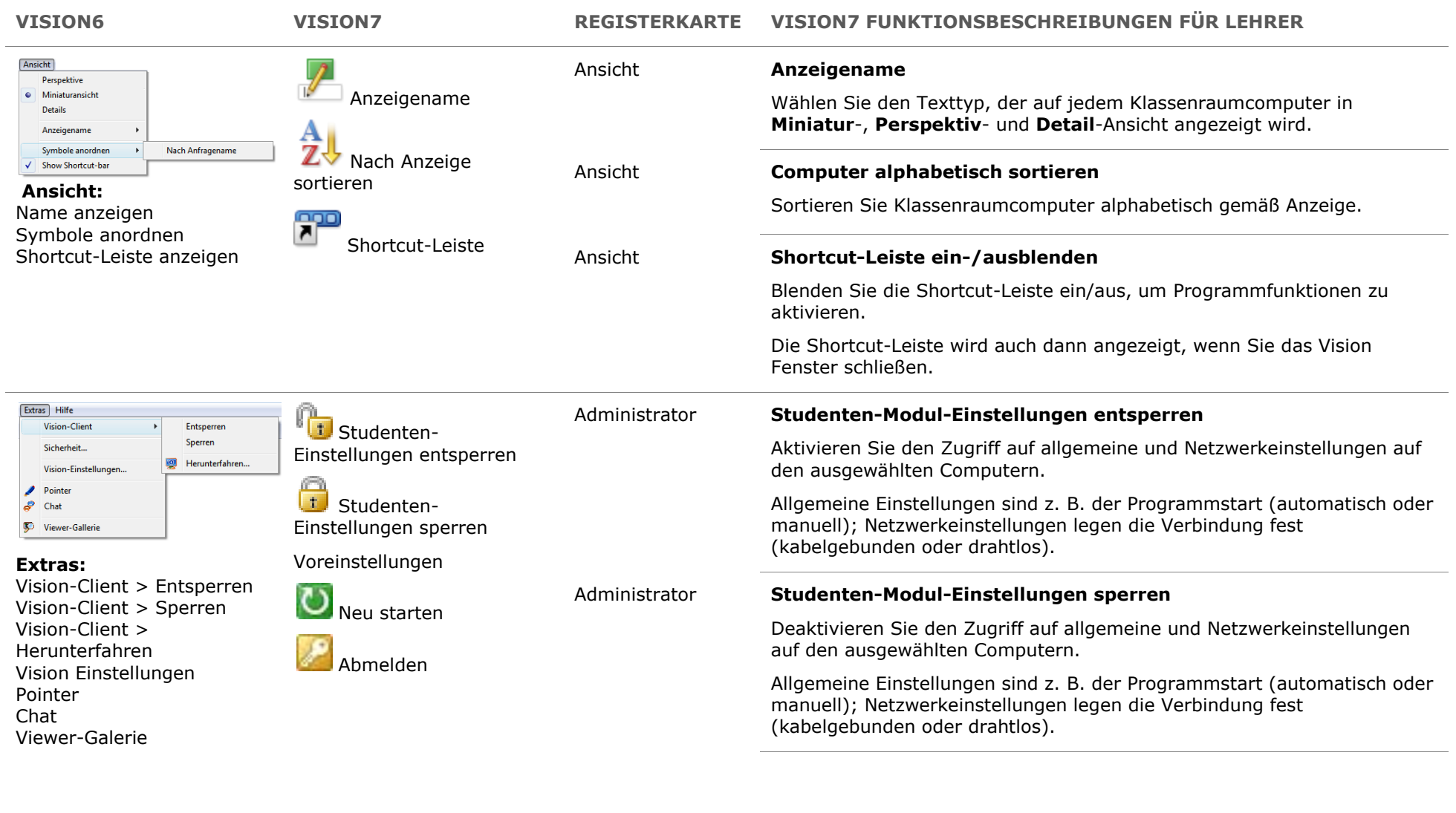

Administrator **Neu starten**

Starten Sie alle Klassenraumcomputer neu.

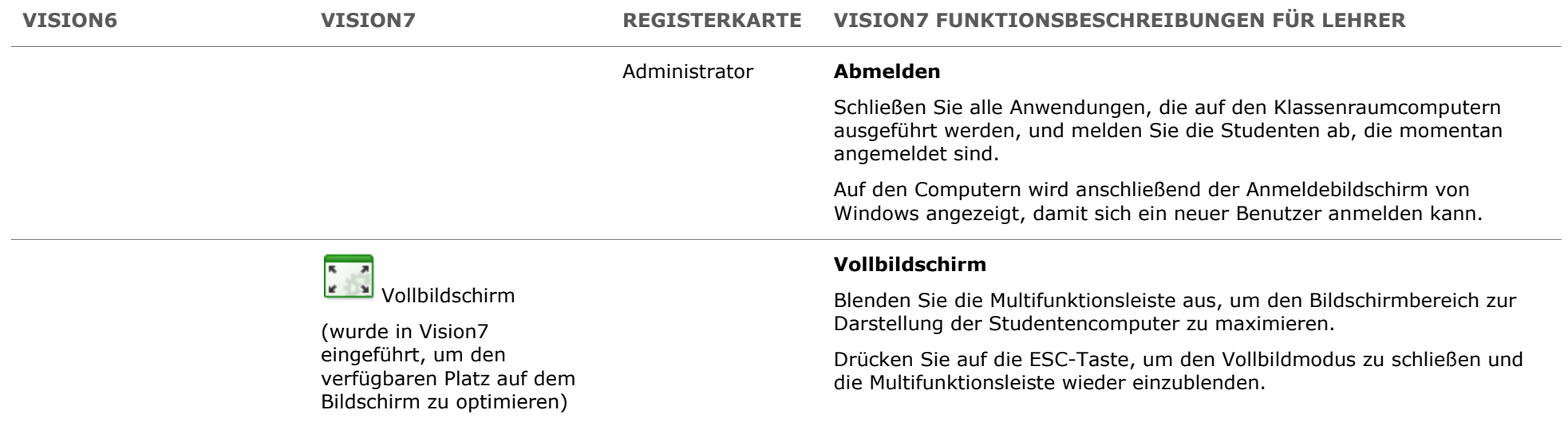